tools

Festik est une billetterie ouverte, qui se partage facilement avec les canaux de distributions, Fnac, Ticketmaster, Digitick et d'autres billetteries en ligne. Le contrôle des billets émis par les distributeurs et la gestion des litiges sont pris en charge par notre guichet nomade et nous vous proposons également d'ajouter les recettes de ces mêmes distributeurs à vos données consultables depuis Festik.tools.

Ainsi lors de toutes vos futures consultations des recettes de billetterie, vous pourrez choisir d'intégrer les ventes de tous vos distributeurs pour une meilleure visibilité de vos résultats.

## **1) RECUPERER LES DONNEES DIGITICK©**

- ✓ Rendez-vous sur votre espace administrateur
- ✓ Cliquez sur "REPORTING"
- $\checkmark$  Sélectionnez "Recette » dans le menu de gauche"

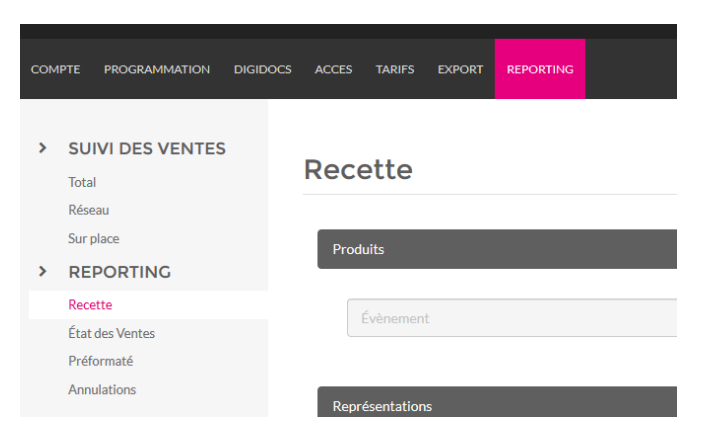

✓ Dans la zone « Evènement » indiquez l'évènement concerné et cliquez sur le bouton +

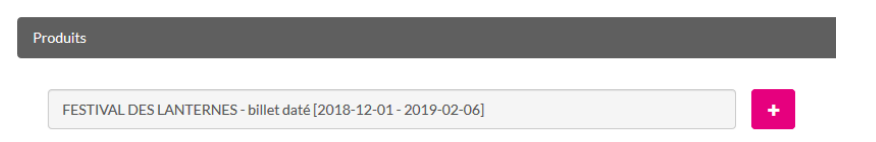

✓ Si il y a plusieurs représentations sélectionnez dans la partie « représentation » uniquement la représentation concernée (ici le 16/01/2019)

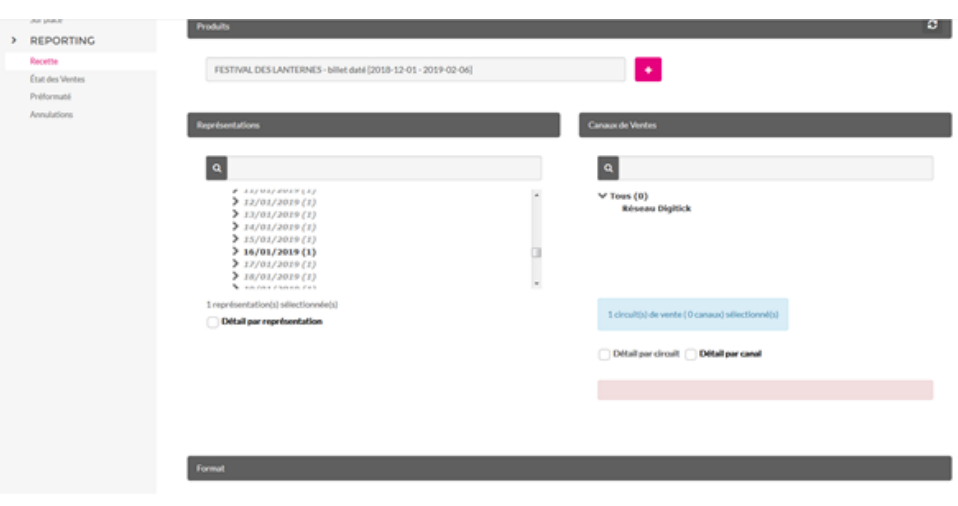

✓ Puis dans la zone « FORMAT », ne conservez que les recettes hors frais, et cliquez sur le bouton GENERER

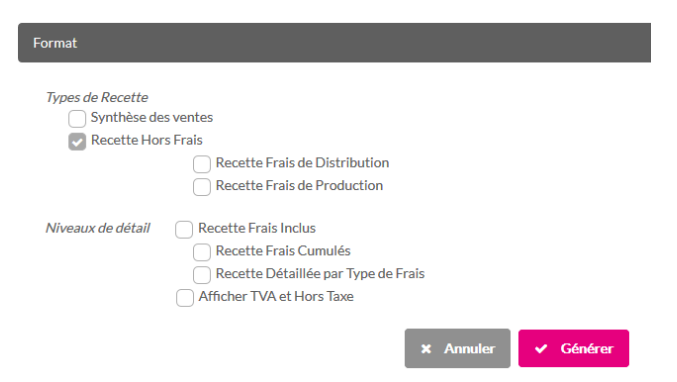

✓ Vous pouvez alors afficher ou enregistrer un récapitulatif en PDF, il contient les valeurs à saisir dans festik.tools.

## **2) RECUPERER LES DONNEES TICKETMASTER©**

- Rendez-vous sur votre espace administrateur.
- ✓ Sélectionnez l'évènement concerné, et cliquez sur le lien "Rapport" en regard de la représentation concernée.

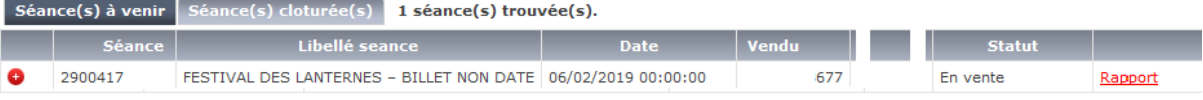

✓ Dans "type de rapport", sélectionnez "Recette séance", cochez la case "prix billet". Et cliquez sur Imprimer.

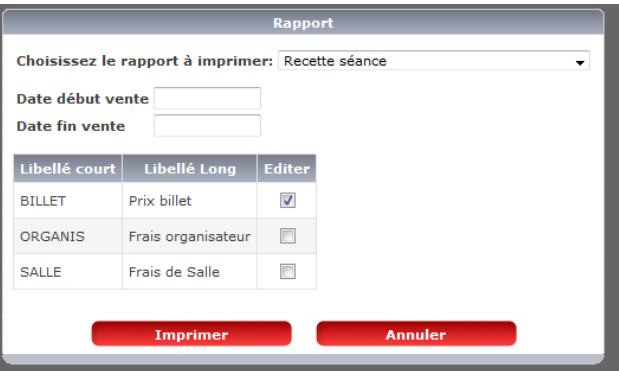

✓ Une fenêtre apparait avec les valeurs à saisir dans Festik.tools.

## **3) RECUPERER LES DONNEES DISPOBILLET©**

- ✓ Rendez-vous sur votre espace administrateur
- Cliquez sur « suivi statistique », puis sur « état date à date de séance »

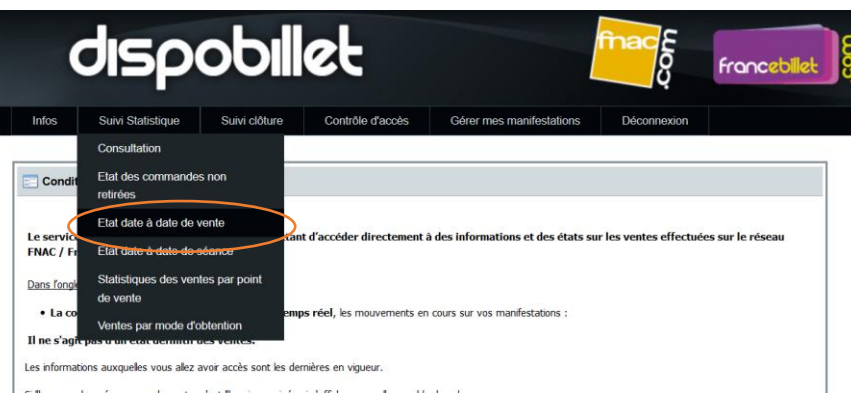

## ✓ Retrouvez la séance concernée

✓ Vous pouvez alors afficher ou enregistrer un récapitulatif en PDF. Il contient les valeurs à saisir dans festik.tools.

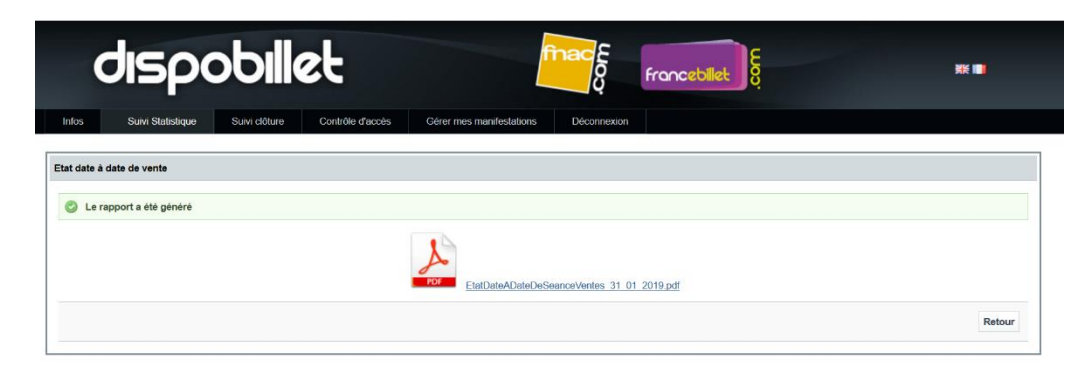

Retrouver tous nos tutos vidéo su[r notre chaine VIMEO](https://vimeo.com/user30108686)